# **U-boot quick start guide**

**Getting started U-boot** 

**Rev. 01 — 15 February 2007 User guide**

#### **Document information**

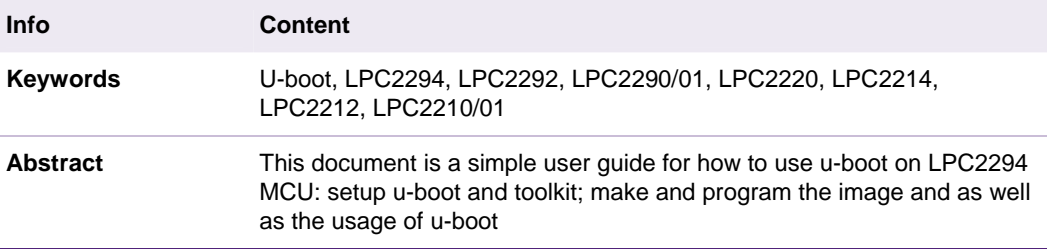

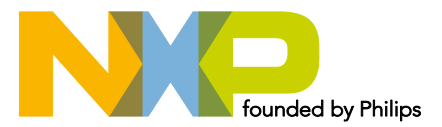

# **NXP Semiconductors U-boot quick start quide**

**Getting started U-boot**

#### **Revision history**

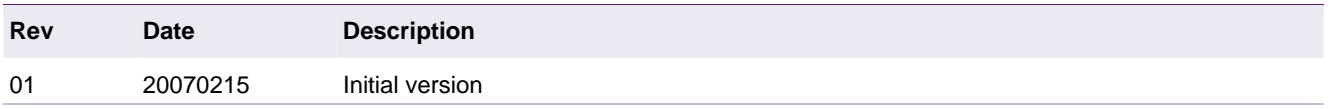

# **Contact information**

For additional information, please visit: http://www.nxp.com

For sales office addresses, please send an email to: salesaddresses@nxp.com

### <span id="page-2-0"></span>**1. Introduction**

### **1.1 About U-boot**

The \"U-Boot\" Universal Bootloader project provides firmware with full source code under GPL. Many CPU architectures are supported: PowerPC (MPC5xx, MPC8xx, MPC82xx, MPC7xx, MPC74xx, 4xx), ARM (ARM7, ARM9, StrongARM, Xscale), MIPS (4Kc, 5Kc), x86, etc.

### **1.2 About Lpc2294**

The 16/32-bit LPC2000 family is based on a 1.8V ARM7TDMI-S core operating at up to 60 MHz together with a wide range of peripherals including multiple serial interfaces, 10 bit ADC and external bus options.

LPC22xx series have configurable external memory interface with up to four banks, each up to 16 MB and 8/16/32-bit data width. With their 144 pin package, low power consumption, various 32-bit timers, 8-channel 10-bit ADC, PWM channels and up to 9 external interrupt pins, these microcontrollers are particularly suitable for industrial control, medical systems, access control and point-of-sale. Number of available GPIOs ranges from 76 (with external memory) through 112 pins (single-chip).

For more about LPC22xx, refer to the NXP website: [http://www.nxp.com/products/microcontrollers](http://www.nxp.com/products/microcontrollers/index.html)

### **1.3 U-boot For LPC2294**

Since the u-boot has supported range of CPU architectures including ARM (ARM7, ARM9, StrongARM, Xscale) while LPC2294 is a base-on-supported-arm7 processor, it is possible, as well as useful, to provide the u-boot firmware as the LPC2294 bootloader.

## **2. Setup U-boot And Toolkits**

### **2.1 Download U-boot-1.1.3**

Before installation, you have to download the newest u-boot package. Below is the link where you can find the newest version:

<http://www.nxp.com/external/sourceforge/projects/u-boot>

Note that the newest version is U-Boot-1.1.3 and we are using U-Boot-1.1.3 as the current version.

### **2.2 Get and Install The Toolkit**

It is strongly recommended that u-boot users install the Cross Development Tools [http://www.nxp.com/external/ELDK,](http://www.nxp.com/external/ELDK) below is the link where you can find the manual of ELDK:

<http://www.nxp.com/external/DULG/manual>

But this time, we use ARM-ELF toolchain. Because there is something wrong compiling with arm-linux-gcc while arm-elf-gcc works perfectly. So it is not necessary to download and install the ELDK. Download the ARM-ELF toolchain 20040427 which can be found at:

<http://www.nxp.com/external/opensrcsamsung/download.html>

<span id="page-3-0"></span>Install the toolchain. Be the root and execute the arm-elf-tools-20040427.sh like: [root@localhost ]# /bin/sh ~/incoming/arm-elf-tools-20040427.sh

### **2.3 Unpack U-boot Package and add the Lpc2294 patch**

Unpack the package, and then add the LPC2294 patch(be sure the patch file is in the src directory). Proceed as follows:

[root@localhost src]# bunzip2 < u-boot-1.1.3.tar.bz2 | tar xf – [root@localhost src]# cd u-boot-1.1.3 [root@localhost u-boot-1.1.3]# patch –p1 < ../u-boot-lpc2294.patch Normally, you can see as follows: patching file board/lpc2294/config.mk patching file board/lpc2294/flash.c patching file board/lpc2294/lowlevel\_init.S patching file board/lpc2294/lpc2294.c patching file board/lpc2294/Makefile patching file board/lpc2294/u-boot.lds patching file cpu/arm7tdmi/config.mk patching file cpu/arm7tdmi/cpu.c patching file cpu/arm7tdmi/interrupts.c patching file cpu/arm7tdmi/Makefile patching file cpu/arm7tdmi/serial.c patching file cpu/arm7tdmi/start.S patching file drivers/rtl8019.c patching file drivers/rtl8019.h patching file include/asm-arm/arch-arm7tdmi/hardware.h patching file include/configs/lpc2294.h patching file Makefile

### <span id="page-4-0"></span>**3. Make the image**

### **3.1 Preparation**

Before making, make sure the environment variable CROSS\_COMPILE=arm-elf-

since the default CROSS\_COMPILE=arm-linux-, you have to make a change. If you have added the LPC2294 patch, you need to do nothing because it has been changed in the Makefile. Or you can change the variable manually:

[root@localhost ]# export CROSS\_COMPILE=arm-elf-

### **3.2 Make**

enter the u-boot-1.1.3 directory

proceed as follows:

[root@localhost u-boot-1.1.3]#make distclean

……

[root@localhost u-boot-1.1.3]#make lpc2294\_config

……

[root@localhost u-boot-1.1.3]#make

……

Normally, u-boot.bin and some other images will be made in the u-boot-1.1.3 directory.

## <span id="page-5-0"></span>**4. Program the image**

### **4.1 Program to the right address**

It is based on the configuration of your LPC2294 board. While RESET is low, BOOT1:0 control booting and internal operation:

BOOT1:0=00 selects 8-bit memory on CS0 for boot

BOOT1:0=01 selects 16-bit memory on CS0 for boot

BOOT1:0=10 selects 32-bit memory on CS0 for boot

BOOT1:0=11 selects Internal Flash memory

This time, while resetting, BOOT1:0 selects 32-bit memory on CS0 for boot. So program the u-boot image to the external flash with your favorite flash writer.

### **4.2 Program using BDI 2000**

Since BDI 2000 supports range of flash memories, users can program u-boot.bin to the external flash memory starting at 0x80000000 with BDI2000

### **4.3 Program using U-boot itself**

If BOOT1:0 selects 32-bit memory on CS0 for boot. Users can program u-boot.bin to the external memory starting at 0x80000000 with u-boot itself. For details, see section How to use u-boot.

## <span id="page-6-0"></span>**5. How to use U-boot**

### **5.1 Start up U-boot**

After programming u-boot.bin to LPC2294 board correctly, You are ready to run u-boot on your board.

Proceed as follows:

- Connect UART0 to PC com port
- connect a terminal to the board's serial console port with a baudrate of 9600 8n1n
- Power up

Normally, you can see from the serial terminal as follows:

U-Boot 1.1.3 (Sep 7 2005 - 18:28:34) U-Boot code: 81400000 -> 81418CB8 BSS: -> 8141D26C RAM Configuration: Bank #0: 81000000 8 MB Flash: 4 MB In: serial Out: serial Err: serial Hit any key to stop autoboot: 0 =>

### **5.2 Initial steps**

In the default configuration, U-Boot operates in an interactive mode which provides a simple command line, this means that U-Boot shows a prompt (default:  $=$  >) when it is ready to receive user input. You then type a command, and press enter. U-Boot will try to run the required action(s), and then prompt for another command.

To see a list of the available U-Boot commands, you can type  $\text{help}$  (or simply ?). This will print a list of all commands that are available in your current configuration.

Proceed as follows:

 $\Rightarrow$  help

? - alias for 'help'

autoscr - run script from memory

base - print or set address offset

- bdinfo print Board Info structure
- boot boot default, i.e., run 'bootcmd'
- bootd boot default, i.e., run 'bootcmd'
- bootelf Boot from an ELF image in memory
- bootm boot application image from memory
- bootp boot image via network using BootP/TFTP protocol

```
Getting started U-boot
```
- bootvx Boot vxWorks from an ELF image
- cmp memory compare
- coninfo print console devices and information
- cp memory copy
- crc32 checksum calculation
- echo echo args to console
- erase erase FLASH memory
- flinfo print FLASH memory information
- go start application at address 'addr'
- help print online help
- iminfo print header information for application image
- imls list all images found in flash
- itest return true/false on integer compare
- loadb load binary file over serial line (kermit mode)
- loads load S-Record file over serial line
- loop infinite loop on address range
- md memory display
- mm memory modify (auto-incrementing)
- mtest simple RAM test
- mw memory write (fill)
- nfs boot image via network using NFS protocol
- nm memory modify (constant address)

ping - send ICMP ECHO\_REQUEST to network host

printenv- print environment variables

protect - enable or disable FLASH write protection

rarpboot- boot image via network using RARP/TFTP protocol

```
reset - Perform RESET of the CPU
```
run - run commands in an environment variable

saveenv - save environment variables to persistent storage

- setenv set environment variables
- sleep delay execution for some time

tftpboot- boot image via network using TFTP protocol

version - print monitor version

=>

With the command help  $\langle$  command $\rangle$  you can get additional information about most commands:

**Getting started U-boot**

<span id="page-8-0"></span>=> help setenv printenv

setenv name value ...

- set environment variable 'name' to 'value ...'

setenv name

- delete environment variable 'name'

#### printenv

- print values of all environment variables

printenv name ...

print value of environment variable 'name'

Note these:

- For most commands, you do not need to type in the full command name; instead it is sufficient to type a few characters. For instance,  $he1p$  can be abbreviated as h.
- The behaviour of some commands depends of the configuration of U-Boot and on the definition of some variables in your U-Boot environment.
- All U-Boot commands expect numbers to be entered in hexadecimal input format.
- Be careful not to use edit keys besides 'Backspace', as hidden characters in things like environment variables can be *very* difficult to find.

### **5.3 Set environment variables**

First you can set and save some environment variables to config u-boot.

For instance:

- => setenv ipaddr 192.168.0.134
- => setenv ethaddr 00:50:c2:1e:af:fb
- => setenv serverip 192.168.0.10
- => saveenv

Saving Environment to Flash...

Un-Protected 1 sectors

Erasing Flash...

done

Erased 1 sectors

Writing to Flash... done

Protected 1 sectors

 $\Rightarrow$ 

When resetting, u-boot will load environment variables from the saved flash block

### <span id="page-9-0"></span>**5.4 Flash operation**

Here we show the commands which operate the external flash memory.

The command  $flinfo$  (short:  $fli$ ) can be used to get information about the available flash memory:

=> flinfo

Bank # 1: SST SST39LF/VF160 (16 Mbit, uniform sector size)

Size: 4 MB in 32 Sectors

Sector Start Addresses:

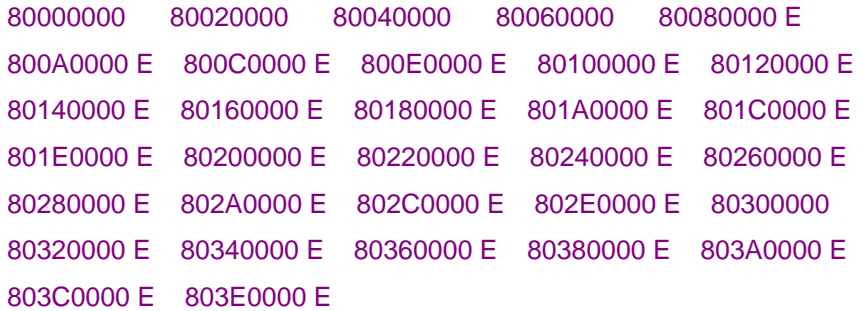

Note that the "E" stands for "Erased"

The command **erase** is used to erase the contents of one or more sectors of the flash memory

=> help erase

erase start end

- erase FLASH from addr 'start' to addr 'end'

erase start +len

- erase FLASH from addr 'start' to the end of sect w/addr 'start'+'len'-1

erase N:SF[-SL]

- erase sectors SF-SL in FLASH bank # N

erase bank N

- erase FLASH bank # N

erase all

#### erase all FLASH banks

the most frequent usage of this command is to pass the start and end addresses of the area to be erased,

for instance:

=> erase 0x801e0000 0x8025ffff

done

### Erased 4 sectors

Note that:

• both the start and end addresses for this command must point exactly at the start resp. end addresses of flash sectors. Otherwise the command will not be executed. The command **cp** is used for memory copy

The cp command "knows" about flash memory areas and will automatically invoke the necessary flash programming algorithm when the target area is in flash memory.

For instance:

=> cp 0x81400000 0x801e0000 0x18cbc

Copy to Flash... done

 $\Rightarrow$ 

Note that:

• Before writing your data to one or more sectors of the flash memory, make sure that the very area has been erased.

The command **protect** is used to set certain parts of the flash memory to read-only mode or to make them writable again. Flash memory that is "protected" (= read-only) cannot be written (with the cp command) or erased (with the erase command). Protected areas are marked as  $(R0)$  (for "read-only") in the output of the  $flinfo$  command. For instance:

=> help protect

protect on start end

- protect FLASH from addr 'start' to addr 'end'

protect on start +len

- protect FLASH from addr 'start' to end of sect w/addr 'start'+'len'-1

protect on N:SF[-SL]

- protect sectors SF-SL in FLASH bank # N

protect on bank N

- protect FLASH bank # N

protect on all

- protect all FLA

protect off start end

- make FLASH from addr 'start' to addr 'end' writable

protect off start +len

- make FLASH from addr 'start' to end of sect w/addr 'start'+'len'-1 wrtable

protect off N:SF[-SL]

- make sectors SF-SL writable in FLASH bank # N

protect off bank N

- make FLASH bank # N writable

protect off all

- make all FLASH banks writable
- => protect on 0x80300000 0x8031ffff

Protected 1 sectors

**Getting started U-boot**

```
\Rightarrow flinfo
Bank # 1: SST SST39LF/VF160 (16 Mbit, uniform sector size) 
  Size: 4 MB in 32 Sectors 
  Sector Start Addresses: 
80000000 80020000 80040000 80060000 80080000 E 
800A0000 E 800C0000 E 800E0000 E 80100000 E 80120000 E 
80140000 E 80160000 E 80180000 E 801A0000 E 801C0000 E 
801E0000 80200000 80220000 80240000 80260000 E
80280000 E 802A0000 E 802C0000 E 802E0000 E 80300000 RO 
80320000 E 80340000 E 80360000 E 80380000 E 803A0000 E 
803C0000 E 803E0000 E
```
=>

- Note that:
- In most cases U-Boot provides just a simple software-protection, i. e. it prevents you from erasing or overwriting important stuff by accident (like the U-Boot code itself or U-Boot's environment variables), but it cannot prevent you from circumventing these restrictions - a nasty user who is loading and running his own flash driver code cannot and will not be stopped by this mechanism. Also, in most cases this protection is only effective while running U-Boot

### **5.5 Download image**

Here we show how to download image via network using TFTP protocol

Before you type the tftp command, make sure that the tftp server has been started and the root directory which contains the image you want to download has been defined.

After setting up the tftp server, you are ready to download image.

First, use the ping command to check out the network:

```
=> ping 192.168.0.1
```
host 192.168.0.1 is alive

 $\Rightarrow$ 

Then, download image using tftpboot command:

 $\Rightarrow$  tftp 0x81008000 linux.bin

TFTP from server 192.168.0.10; our IP address is 192.168.0.134

Filename 'linux.bin'.

Load address: 0x81008000

#### Loading:

################################################################# ################################################################# #################################################################

# **NXP Semiconductors U-boot quick start guide**

**Getting started U-boot**

#### #####################

done

Bytes transferred = 1104332 (10d9cc hex)

 $\Rightarrow$  tftp 0x81200000 romfs.img

TFTP from server 192.168.0.10; our IP address is 192.168.0.134

Filename 'romfs.img'.

Load address: 0x81200000

Loading:

################################################################# ################################################################# ################################################################# ##################################

done

Bytes transferred = 1167360 (11d000 hex)

After downloading the image ,you can jump to kernel using go command, or write it to the flash memory using cp command:

 $=$  90 0x81008000

Linux version 2.6.5-ucLPC (root@localhost.localdomain)

…………………………………………………………………..

# <span id="page-13-0"></span>**6. Legal information**

### **6.1 Definitions**

**Draft —** The document is a draft version only. The content is still under internal review and subject to formal approval, which may result in modifications or additions. NXP Semiconductors does not give any representations or warranties as to the accuracy or completeness of information included herein and shall have no liability for the consequences of use of such information.

### **6.2 Disclaimers**

**General —** Information in this document is believed to be accurate and reliable. However, NXP Semiconductors does not give any representations or warranties, expressed or implied, as to the accuracy or completeness of such information and shall have no liability for the consequences of use of such information.

**Right to make changes —** NXP Semiconductors reserves the right to make changes to information published in this document, including without limitation specifications and product descriptions, at any time and without notice. This document supersedes and replaces all information supplied prior to the publication hereof.

**Suitability for use —** NXP Semiconductors products are not designed, authorized or warranted to be suitable for use in medical, military, aircraft, space or life support equipment, nor in applications where failure or malfunction of a NXP Semiconductors product can reasonably be expected to result in personal injury, death or severe property or environmental damage. NXP Semiconductors accepts no liability for inclusion and/or use of NXP Semiconductors products in such equipment or applications and therefore such inclusion and/or use is for the customer's own risk.

**Applications —** Applications that are described herein for any of these products are for illustrative purposes only. NXP Semiconductors makes no representation or warranty that such applications will be suitable for the specified use without further testing or modification.

### **6.3 Trademarks**

Notice: All referenced brands, product names, service names and trademarks are property of their respective owners.

# <span id="page-14-0"></span>**NXP Semiconductors U-boot quick start quide**

# **7. Contents**

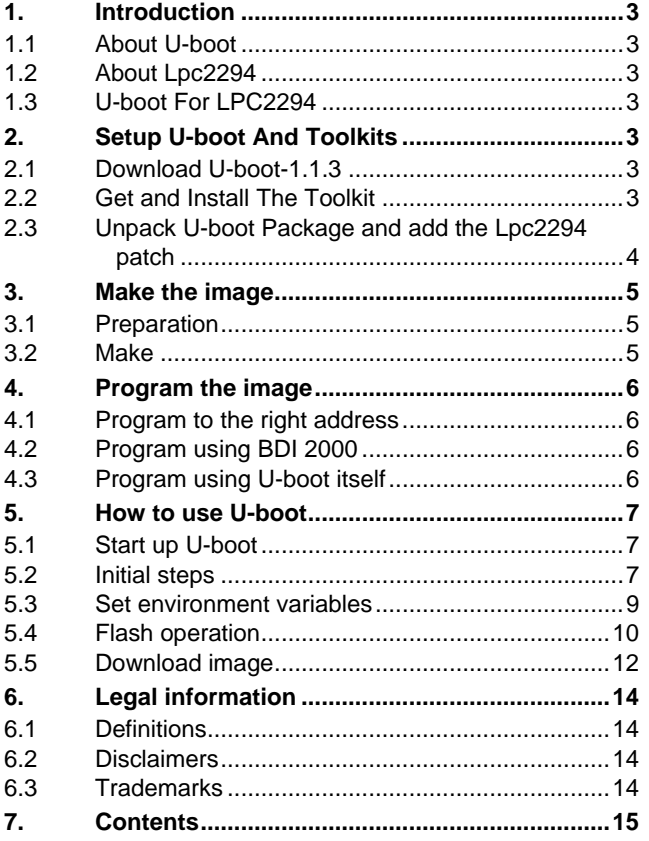

Please be aware that important notices concerning this document and the product(s) described herein, have been included in the section 'Legal information'.

**© NXP B.V. 2007. All rights reserved.** 

For more information, please visit: http://www.nxp.com For sales office addresses, email to: salesaddresses@nxp.com

**Document identifier: uboot Date of release: 15 February 2007**

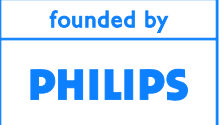